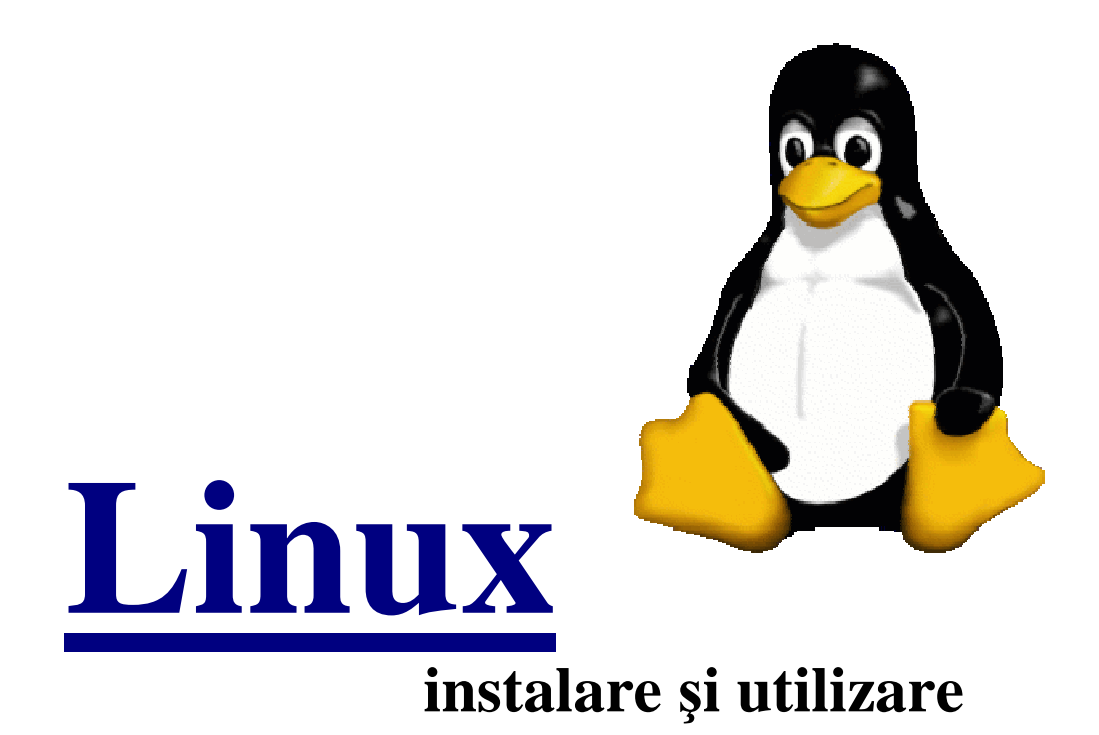

Chiosa Denis

2005

## **Ce este Linux. Copyright**

Linux este o copie a sistemului de operare UNIX, care poate rula pe un calculator cu procesor Intel 386 sau mai bun.

Linux nu este UNIX, UNIX fiind un software aflat sub copyright (trebuie cumparata o licenta pentru a-l putea utiliza legal).

A fost rescris de la zero pentru a elimina necesitatea platii licentei. Totusi el se bazeaza in intregime pe comenzile si "look and feel"-ul UNIX, deci cine stie Linux stie si UNIX si invers.

Linux este un sistem multiuser si multitasking, adica mai multi utilizatori pot rula mai multe programe in acelasi timp.

Are suport pentru retea (TCP/IP), Internet, ba chiar este unul dintre cele mai folosite sisteme de operare pentru servere internet si intranet.

Linux este sub licenta GPL ceea ce inseamna urmatoarele:

- este disponibil in cod sursa gratuit.

- oricine vrea sa aduca modificari, sau sa foloseasca anumite parti este liber sa o faca, dar cu conditia ca produsul nou obtinut sa fie sub aceeasi licenta (adica sa fie gratuit si cu sursele la vedere).

## **Scurt istoric. Cum a aparut Linux**

In 1991 Linus Torvalds (pe atunci student) a scris prima versiune de Linux. Apoi a facut publice sursele pe internet, si o multime de oameni au inceput sa-i raspunda, sa-i aduca imbunatatiri, noi sugestii, etc.

Intre timp acest sistem de operare a devenit complex, au aparut (si mai apar) noi facilitati, iar performanta este remarcabila.

In prezent sunt estimati peste 8 milioane de utilizatori Linux, iar nucleul Linuxului are peste 200 de autori. Pe langa acesti 200 de autori ar trebui adaugate cele cateva mii de persoane care testeaza si gasesc buguri.

## **Ce tip de calculator poate rula Linux ?**

Pentru a rula Linux aveti nevoie de minim un calculator i386 cu 4 Mb RAM si 50 Mb spatiu liber pe harddisk. Daca doriti sa folositi si sistemul X-Windows, minimul de memorie RAM este de 8 MB.

Este posibil ca unele programe complexe sa necesite foarta multa memorie. Linux are posibilitatea de a simula memoria RAM folosind un fisier de swap pe harddisk, dar este mult mai lent.

**I**n plus excesul de memorie este folosit pentru accelerarea operatiilor pe disk, deci cu cat mai multa memorie RAM, cu atat Linux-ul dvs. are performante mai bune.

## **Instalarea sistemului de operare Linux**

Pentru a explica instalarea sistemului de operare Linux am ales distribuția Mandriva, care este propusă pentru cei care doresc să treacă în lumea Linux .Această distribuție este pe 3 CD-uri si contine nucleulul sistemului si programele necesare.

Întroduceti primul CD în unitatea CD-ROM și resetați computerul. Dacă nu are loc bootarea de pe CD atunci va trebui să setaţi din B.I.O.S boot menu from CD-ROM. Dacă boot-ara are loc cu succes atunci pe ecran va apărea mesajul de întîmpinare a distribuţiei "Mandriva" ,care vă fa cere să tastaţi Enter pentru a instala sistemul. La primul pas vi se va cere sa alegeti limba de comunicare, care este de recomandat româna sau engleza. După aceasta selectați configurația tastaturii (de recomandat US international). De acum toate dialogurile vor fi în limba română. Acum a venit momentul să alegem discul sau partiţia pe care ve-ţi instala sistemul dumneavoastră. În dialogul care a apărut seletați opțiunea :

-foloseşte spaţiul liber din Windows sau

-partiţtionare disk personalizată

 În cazul primei opţiuni ,Linux va folosi spaţiul liber disponibil de la Windows, iar în cazul doi vă va apărea o interfaţă în care va trebui să selectaţi partiţia pe care veţi selecta partiţia dorită. Apoi faceţi click pe butonul "montare" şi tapaţi '/' ceea ce înseamnă punct de montare root, adică aici se va instala sistemul dumneavoastră. Tot aici puteţi să creaţi o partiţie swap care simulează memoria operativă,dar dacă dispuneţi de RAM mai mare de 256 Mb partiția swap nu este necesară. Făcînd click pe butonul gata veți vedea progresul formatării partiţiei alese de dumneavoastră.

După ce formaterea a avut loc va trebui să indicaţi sursele de programe . Ele pot fi pe cele 3 CD-uri sau pe DVD-ROM. După ce le selectaţi ,va trebui să alegeţi pachetele de programe dorite, în dependenţă de obiectivul propus de dumneavoastră.Dacă menţineţi puţin cursorul peste numele pachetului ,vor apărea nişte informaţii generale despre el. Pachetele disponibile sunt:

-aplicaţii office

-staţie de lucru pentru jocuri

-internet

-server

-desktop grafic KDE (recomandat) şi altele.

După ce lea-ţi selectat veţi vedea progresul instalării ,care durează cam 8 minute,în dependenţă de performanţele computerului dumneavoastră.

Cea fost mai important sa făcut.

Acum este timpul să setaţi parola dumneavoastră de administrator. După aceasta intruduceţi numele de utlizator.Tot aici puteţi adăuga mai mulţi utilizatori facînd click pe "acceptă utilizator".

Înainte de a reseta computerul va trebui să selectaţi unde Linux-ul să-şi facă iscălitura de boot. Vă recomand MBR (master boot record) sau Floppy. După aceasta puteți reporni sistemul în siguranţă. După ce sa încărcat ,întroduceţi numele dumneavoastra de utilizator şi parola. Şi iată interfaţa grafică a sistemului de operare Linux.

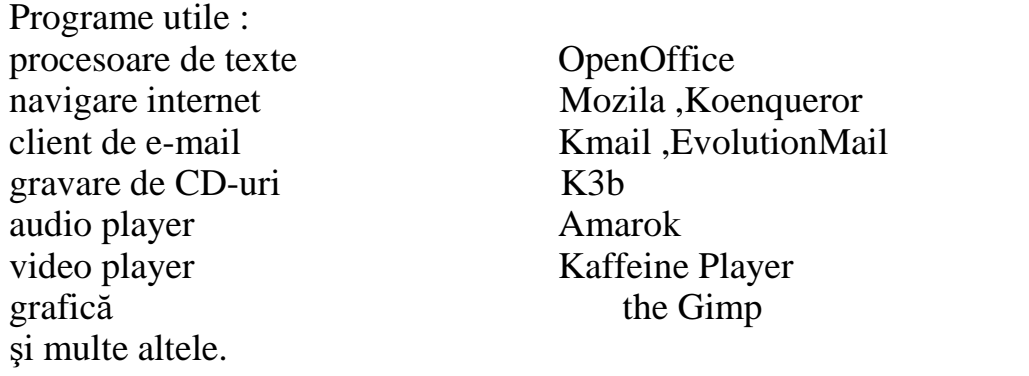

Iată exemplu de interfaţă grafică a sistemului de operare Linux.

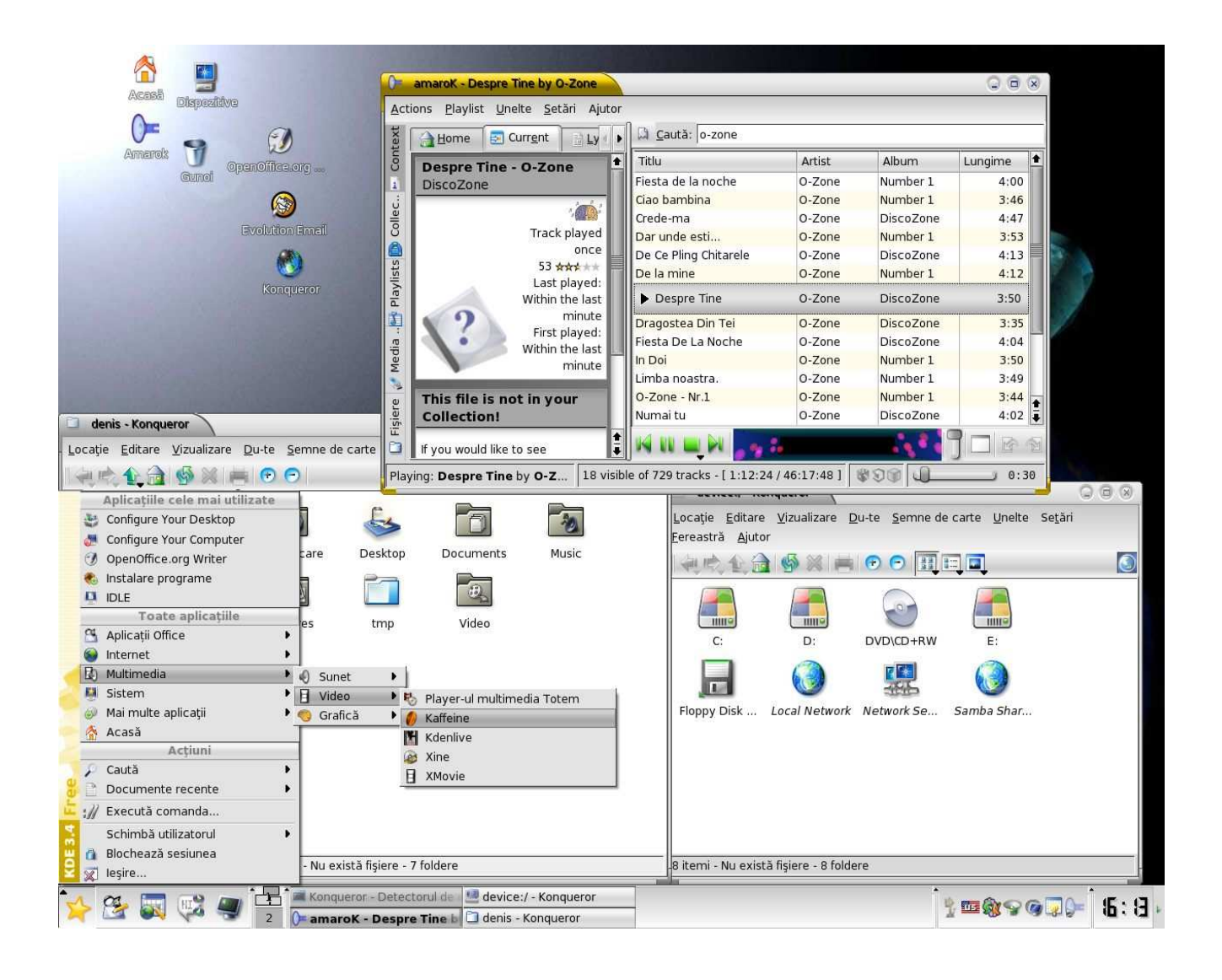